# **TAU Performance System**

**Chandan Basu**

Application expert meeting C3SE, Göteborg September 19-20, 2012

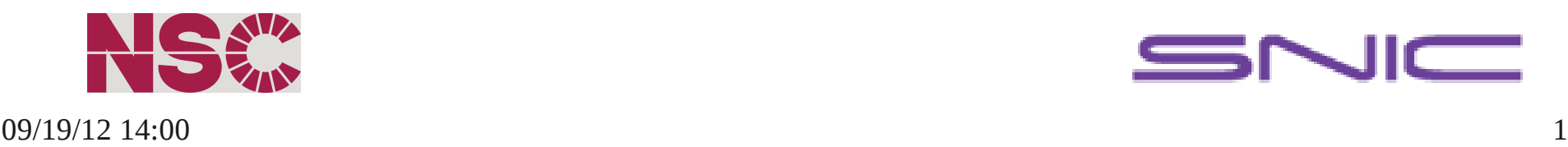

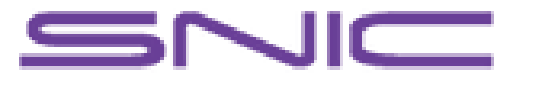

#### TAU Performance System

- TAU Performance System® is a portable profiling and tracing toolkit for performance analysis of parallel programs written in Fortran, C, C++, Java, and Python.
	- ➢ Profiling shows how much time was spent in a routine / loop / phase
	- ➢ Tracing shows when the events take place in each process along a timeline
- TAU runs on various HPC platforms and it is free (BSD style license)
	- ➢ Linux Cluster / Cray / Blue-Gene
	- ➢ Wide variety of applications
	- ➢ Very wide jobs
- TAU has instrumentation, measurement and analysis tools
- Tau project is more than 15 years and is quite active
- http://tau.uoregon.edu

#### Understanding Application Performance using TAU

- How much time is spent in subroutines / loops?
- How many instructions are executed in these code regions? Floating point rate?
- What is the memory usage of the code? When and where is memory allocated/deallocated? Are there any memory leaks?
- How much time does the application spend performing I/O? What is the peak read and write bandwidth of individual calls, total volume?
- What is the contribution of different phases of the program? What is the time wasted/spent waiting for collectives, and I/O operations in Initialization, Computation, I/O phases?
- How much time is spent in different MPI routines? What is the communication pattern?
- Which rank is slow and why?

#### How Does TAU Work?

- Instrumentation: Probes to perform measurements
	- Automatic source code instrumentation
	- Pre-loading external libraries (MPI, I/O, CUDA, OpenCL)
	- Rewriting the binary executable
- Measurement:
	- Direct instrumentation / sampling
	- Throttling
	- Per-thread storage of performance data
	- Interface with external packages (PAPI, Scalasca, Score-P, VampirTrace)
- Analysis:
	- Visualization of profiles and traces with paraprof, jumpshot etc
	- Trace conversion tools

## TAU Instrumentation

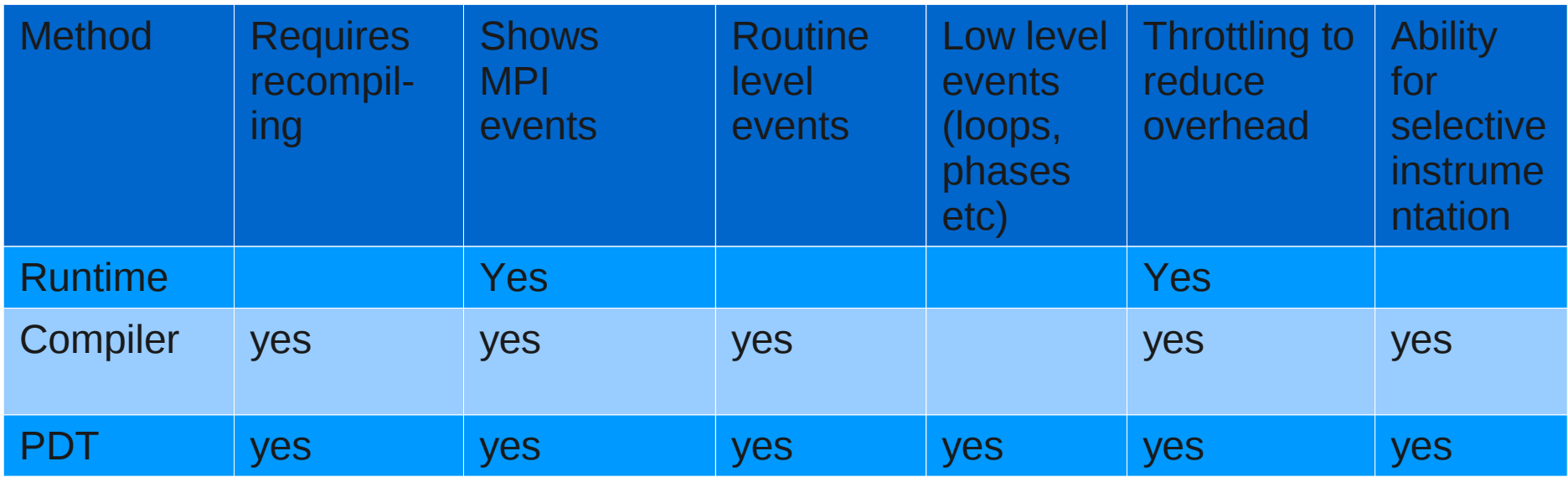

• External libraries added at link time are not instrumented

- It is possible to wrap pre-built libraries by tau
	- ➢ tau\_gen\_wrapper hdf5.h /usr/lib/libhdf5.a
	- ➢ Link the tau wrapped libraries instead of original libraries

## Runtime instrumentation Library Preloading

- Runtime instrumentation is achieved through library pre-loading.
	- MPI, io, memory, cuda, opencl
	- MPI instrumentation is included by default the others are enabled by commandline options
	- Substitutes I/O, MPI and memory allocation/ deallocation routines with instrumented calls
- Works on dynamic executables
- The command is tau exec
	- place this command before the application executable when running the application.
- Usage example
	- tau\_exec ./a.out; mpirun -np 4 tau\_exec -io ./a.out
	- export TAU\_TRACK\_MEMORY\_LEAKS=1; mpirun -np 4 tau\_exec -memory ./a.out

## Runtime instrumentation Binary Rewriting

- Dynamic Instrumentation using DyninstAPI
	- ➢ U. Wisconsin, Madison, and U. Maryland
- Binary re-writing
	- ➢ Support for both static and dynamic executables
- Specify the list of routines to instrument/exclude from instrumentation
- Specify the TAU measurement library to be injected
- To instrument: tau\_run a.out -o a.inst mpirun -np 4 ./a.inst paraprof

#### Automatic Source code Instrumentation

#### TAU provides compiler wrappers

- tau\_f90.sh, tau\_cc.sh, and tau\_cxx.sh
- Know the native compiler
- Know the MPI library mpif90 foo.f90  $\rightarrow$  tau\_f90.sh foo.f90
- The compiler wrapper does the automatic instrumentation
	- ➢ Compiler based instrumentation
	- ➢ PDT based instrumentation

#### Automatic Source code Instrumentation Compiler based

- TAU Compiler wrapper can use compilers native instrumentation: export TAU\_OPTIONS="-optCompInst" tau\_f90.sh foo.f90
- Easy & safe
- Our tests showed that there is large performance penalty

#### Automatic Source code Instrumentation PDT based

- PDT: Program Database Toolkit
	- Documentation of program components
	- Creation of graphic program browsers that show class hierarchies, function call graphs, and template instantiations
	- Insertion of instrumentation calls
- TAU compiler wrapper calls PDT to instrument source code
- A typical compilation of foo.f90 with tau f90.sh looks like:
	- Preprocessing : foo.f90  $\rightarrow$  foo.pp.f90
	- Parsing with PDT Parser: (foo.pp.f90)  $\rightarrow$  foo.pp.pdb
	- Instrumenting with TAU: (foo.pp.f90, foo.pp.pdb)  $\rightarrow$  foo.pp.inst.f90
	- Compiling with Instrumented Code: (ifort, foo.pp.inst.f90)  $\rightarrow$  foo.o
- Intermediate files are removed by default
	- Can be preserved for viewing

#### Automatic Source code Instrumentation PDT based

- The Source code instrumentation works !
	- Tried different large applications, e.g., NWChem, EC-EARTH, VASP etc.
	- For profiling very little performance impact
		- ➢ TAU keeps data in memory and writes at the end of the program
		- ➢ This works well for profiling but not for tracing
- Failures occur when instrumentation calls are placed in wrong place. The failure rates are **small**
	- In VASP only in one subroutine
	- In EC-EARTH in 2 files
	- NWChem none
- Failures are not catastrophic, there are fall-back options
	- Exclude the files / routines
	- Use compiler based instrumentation for those files
- User support is active in debugging

# Using TAU

• Declare the appropriate environment variables for compilation:

```
export TAU_MAKEFILE=/nobackup/global/cbasu/tau/x86_64/lib/Makefile.tau-
callpath-icpc-mpi-pdt-profile-trace
```
export TAU OPTIONS="-optTrackIO -optTauSelectFile=select.tau" etc.

- Declare the compiler for makefile,  $e.g.:$ export MPIF90=tau\_f90.sh; make
- $\bullet$  Execute, set different runtime options, e.g.: export TAU\_TRACE=0 ; export TAU\_PROFILE=1 export TAU\_COMM\_MATRIX=1; export TAU\_SAMPLING=0 mpirun -np 4 ./a.out
- Analyze profile data using paraprof paraprof --pack app.ppk ## packing of data paraprof app.ppk ## visualization

#### Visualization with Paraprof

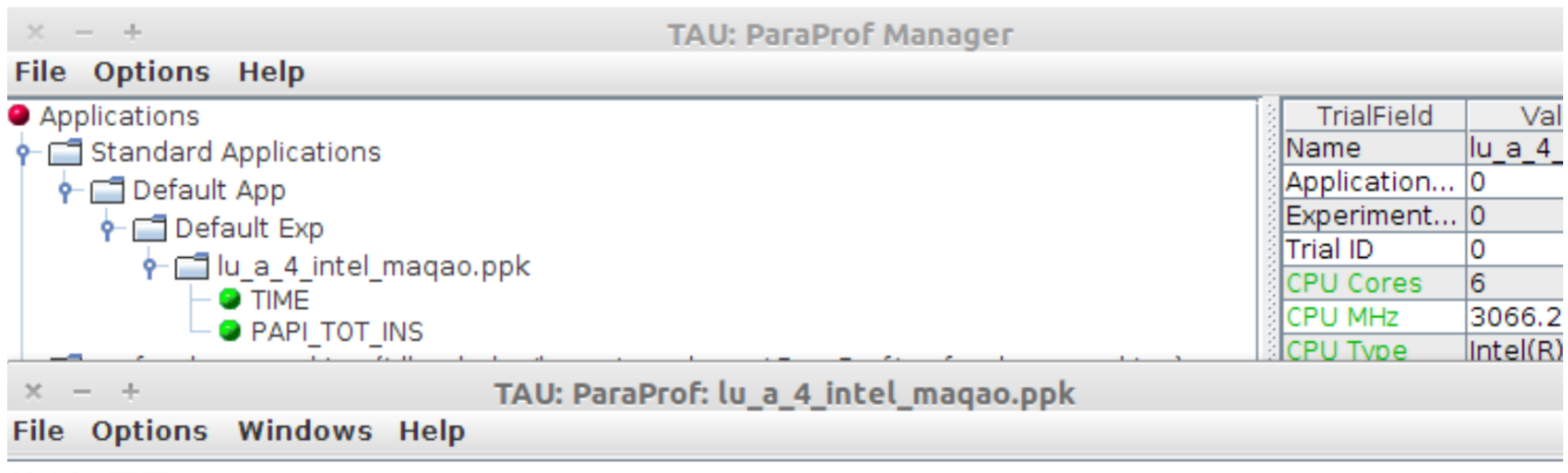

#### Metric: TIME Value: Exclusive

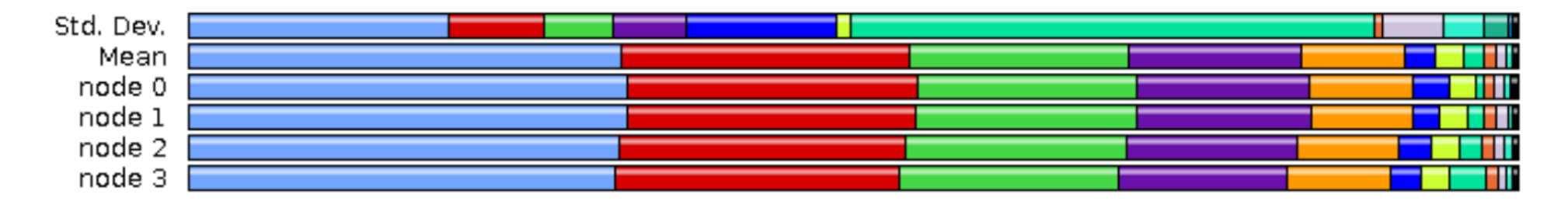

#### TAU Loop level profile

export TAU\_OPTIONS='-optTauSelectFile=select.tau'

cat select.tau

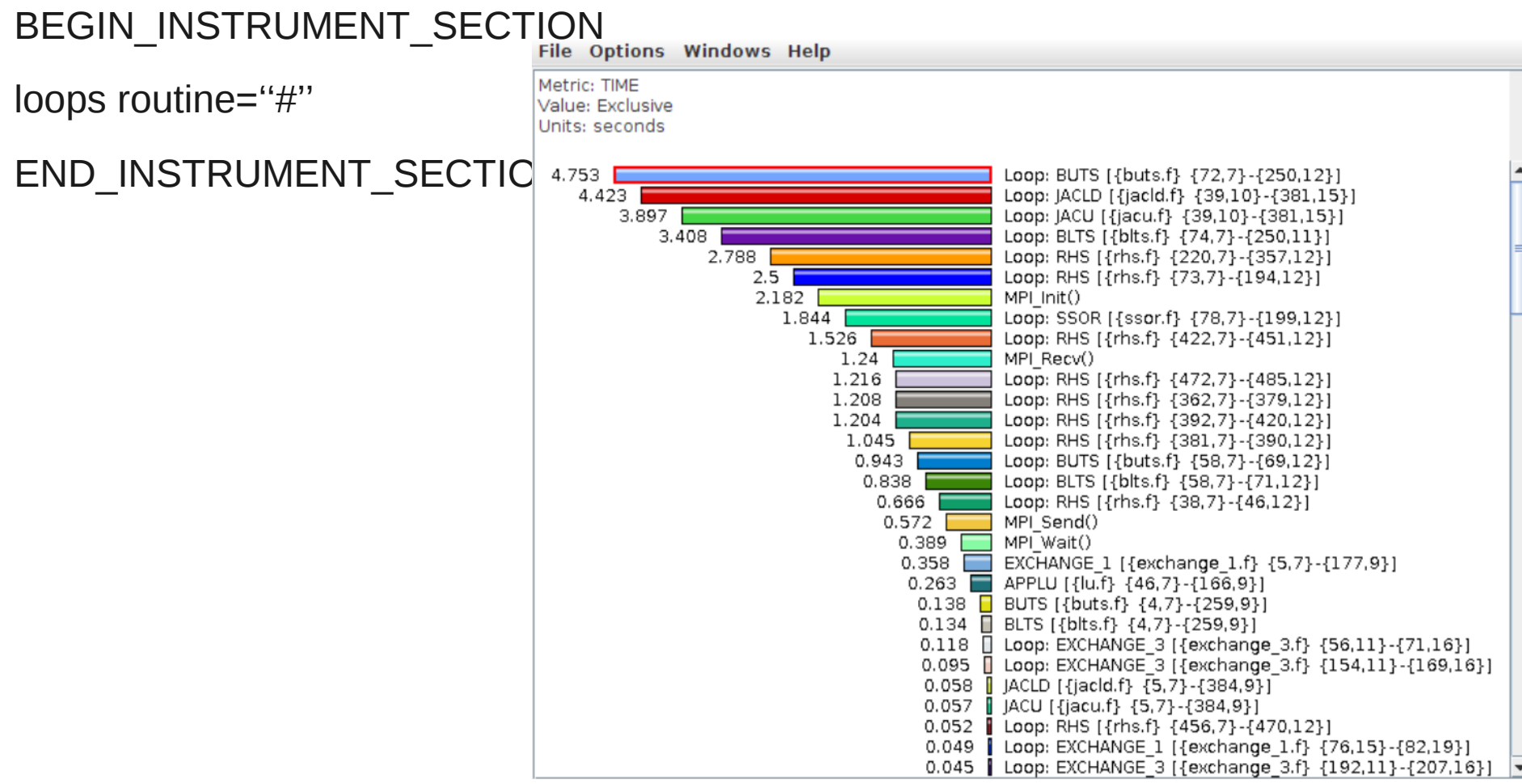

#### TAU with PAPI

#### • export TAU\_METRICS=TIME:PAPI\_FP\_OPS:PAPI\_TOT\_INS

● run

#### **File Options Windows Help**

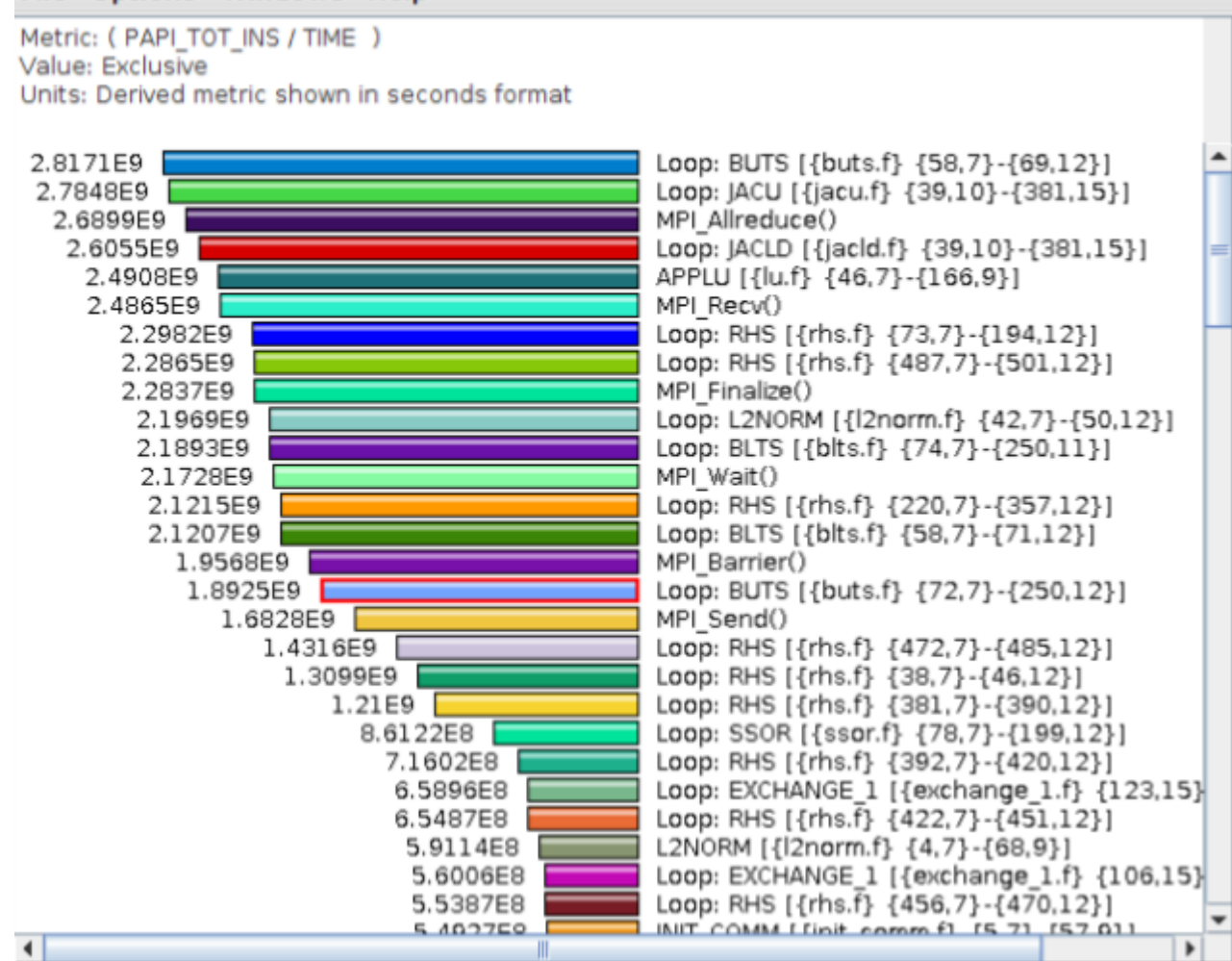

#### Callpath Profile

- export TAU\_CALLPATH=1
- export TAU CALLPATH DEPTH=10
- run

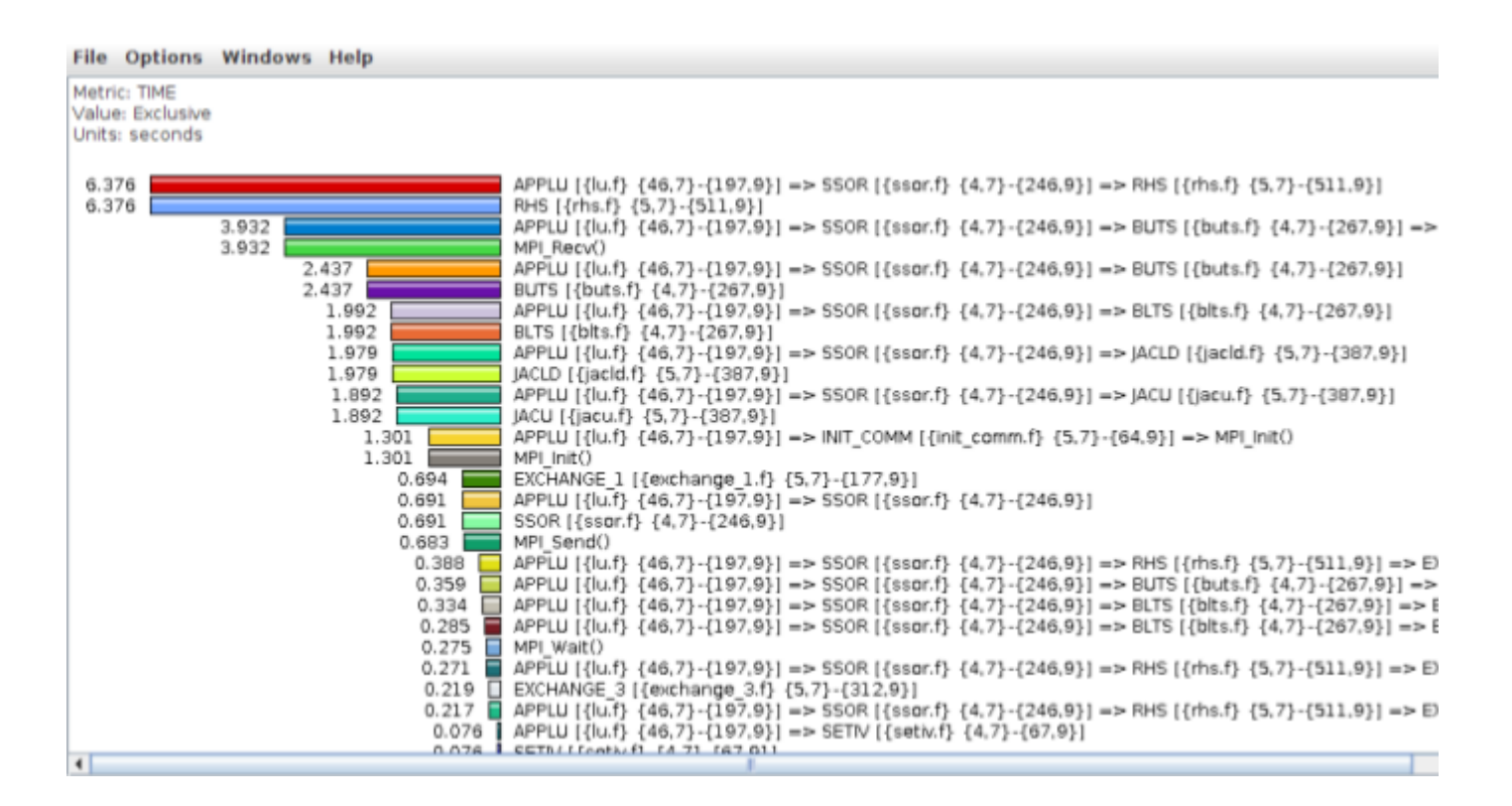

#### Call Graph

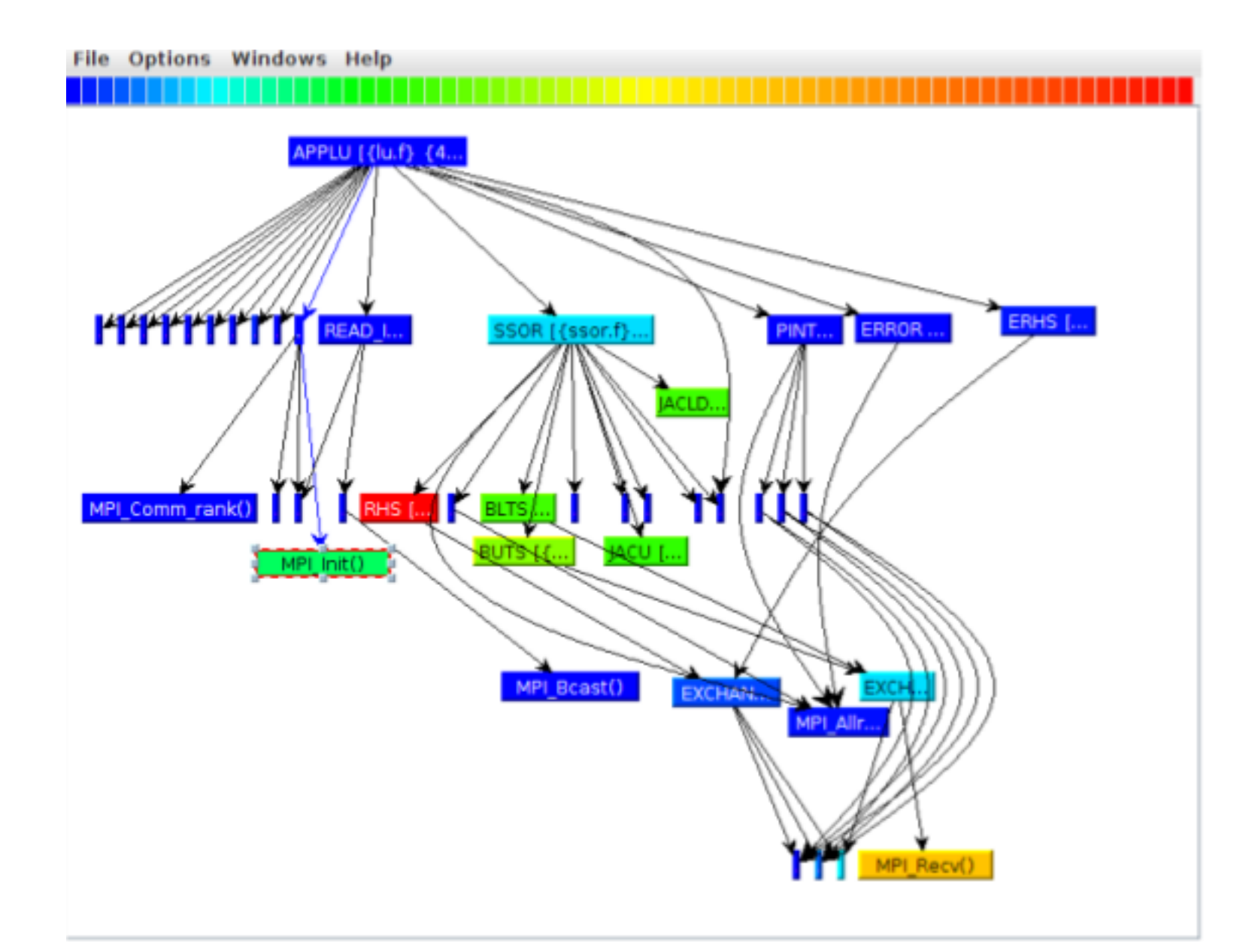

#### Communication Matrix Display

- export TAU\_COMM\_MATRIX=1
- run

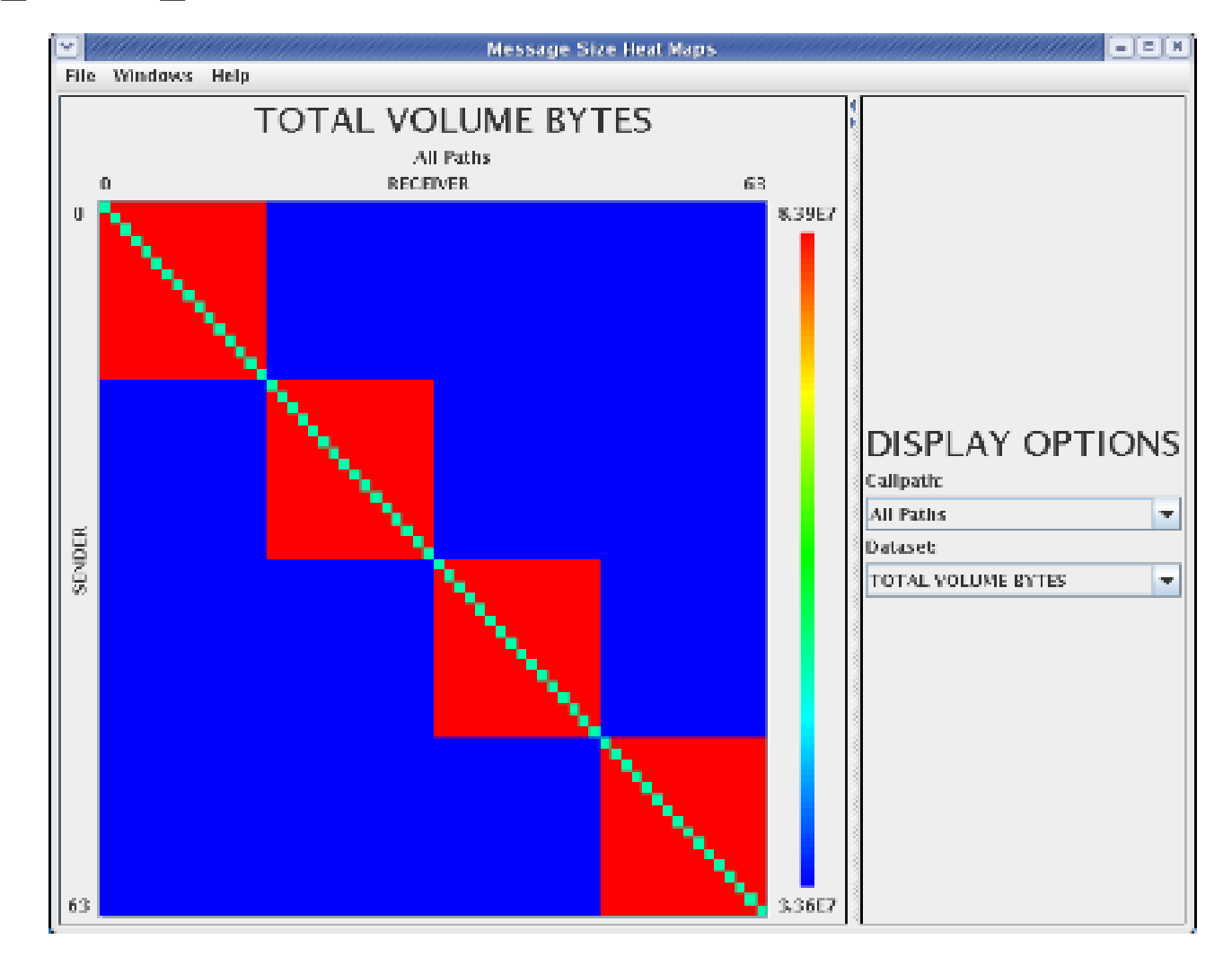

#### Detect I/O, Memory Usage

- export TAU\_OPTIONS="-optDetectMemoryLeaks -optTrackIO"
- Compile, run

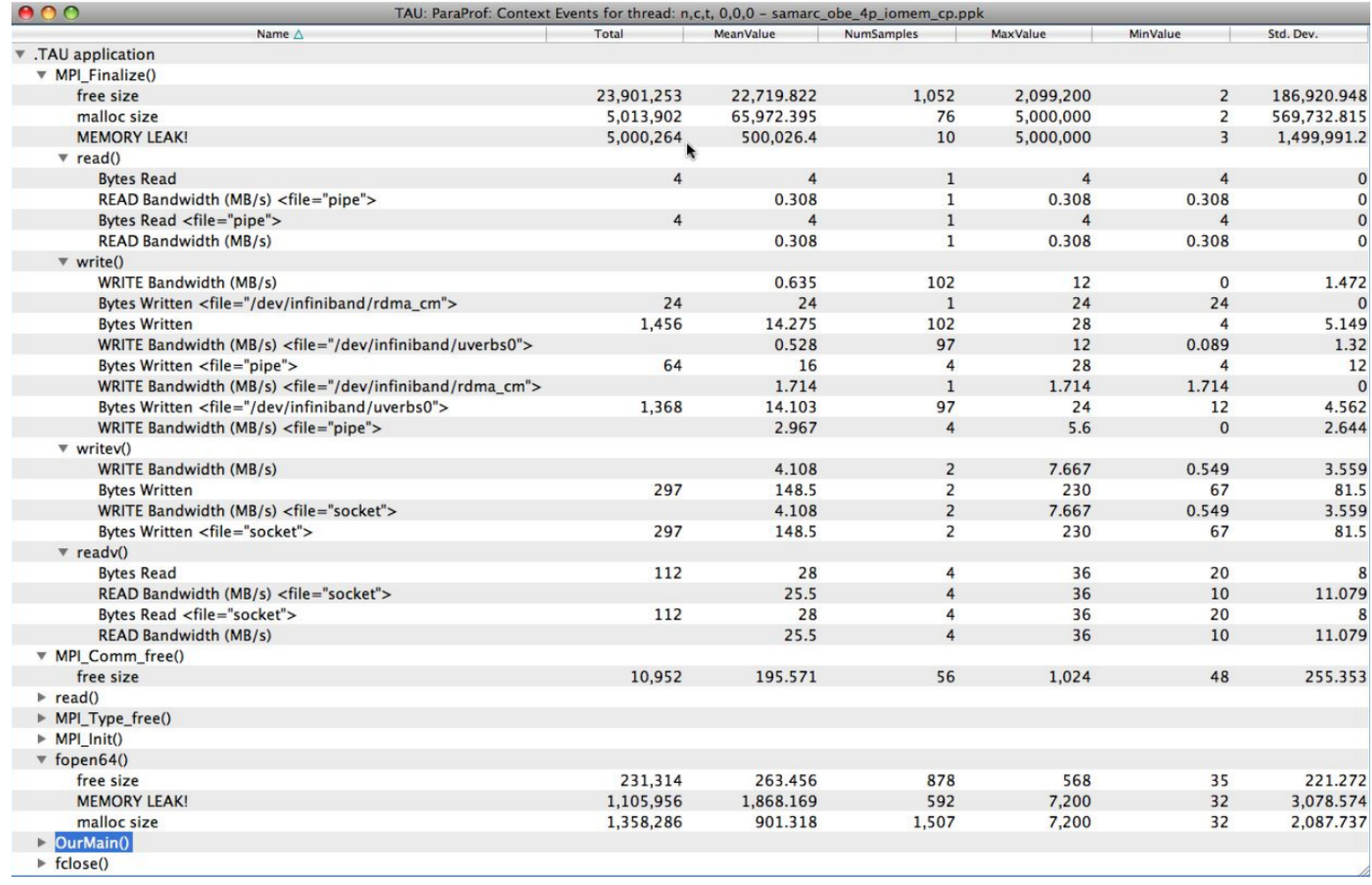

#### Generating Event Traces

- What happens in a code at a given time?
	- export TAU\_TRACE=1
	- export TRACEDIR=/nobackup/global/cbasu/trace
	- Run
	- tau\_treemerge.pl
- For Jumpshot:
	- tau2slog2 tau.trc tau.edf -o app.slog2; jumpshot app.slog2
- For Vampir (OTF):
	- tau2otf tau.trc tau.edf app.otf; vampir app.otf
- For ParaVer:
	- tau\_convert -paraver tau.trc tau.edf app.prv; paraver app.prv

#### TAU trace With Jumpshot

- The timeline canvas is a timeline vs time plot
- Each point on the canvas is identified by two numbers: a timestamp and a timeline ID
- State, arrow, and event : types of objects
- Objects are in preview state when zoomed out
	- Each thick line represents a collection of arrows between its two ending timelines
	- The rectangle that has horizontal strips of colors is the preview state
	- The different colors inside a preview state represent the various categories of real states that are amalgamated within the time range of the preview state

#### TAU trace Jumpshot

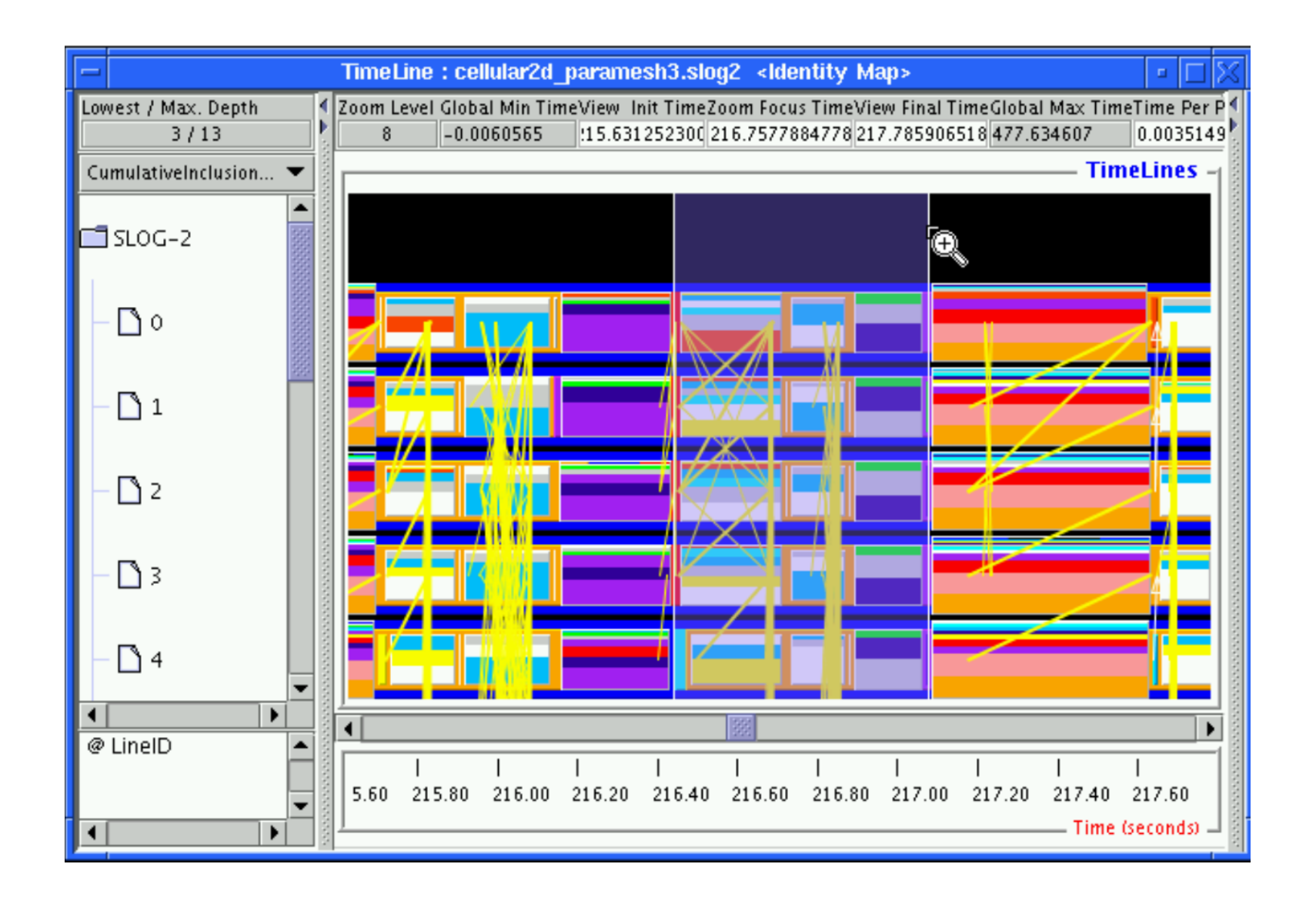

.

#### TAU trace Jumpshot

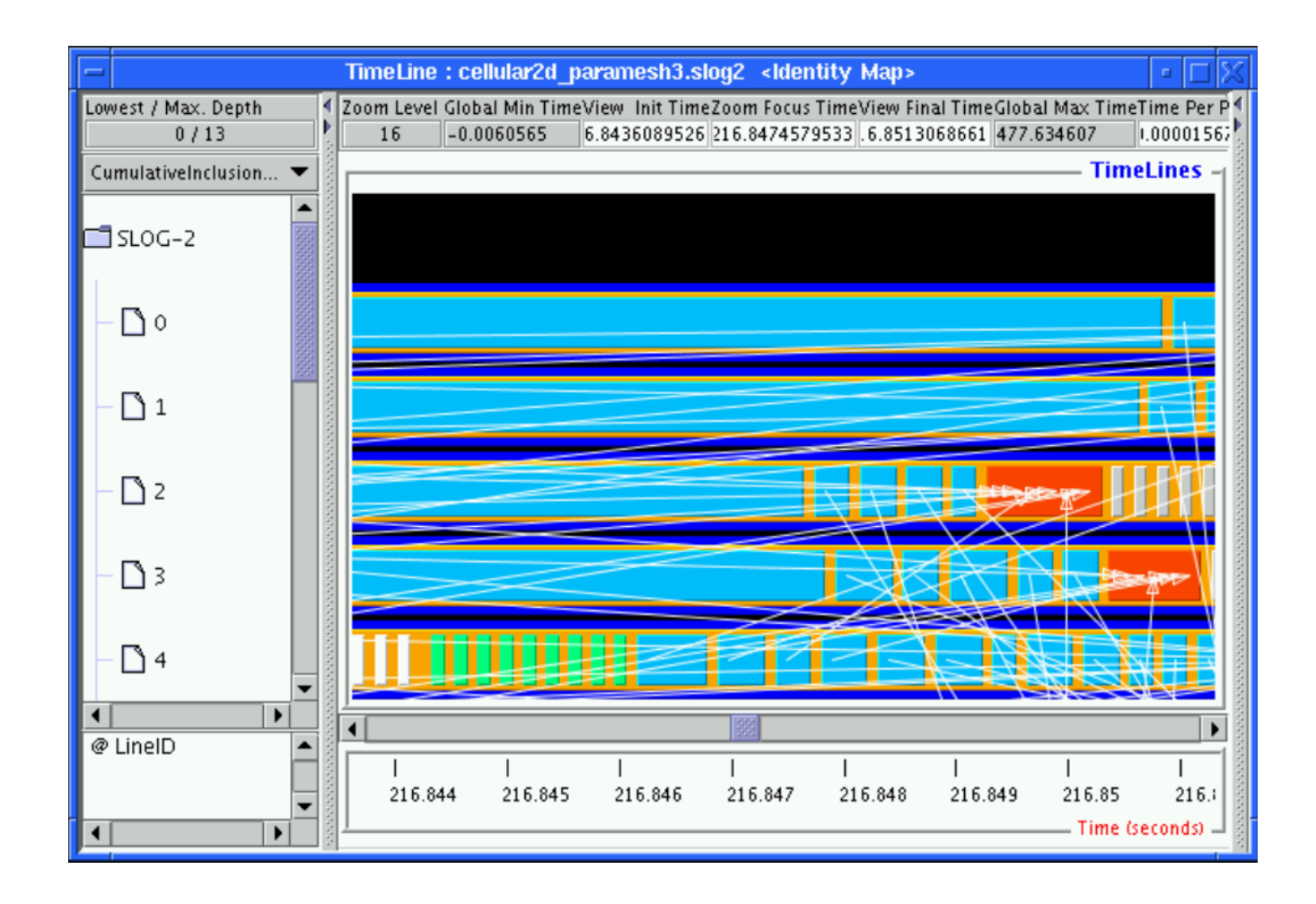

#### TAU trace Jumpshot

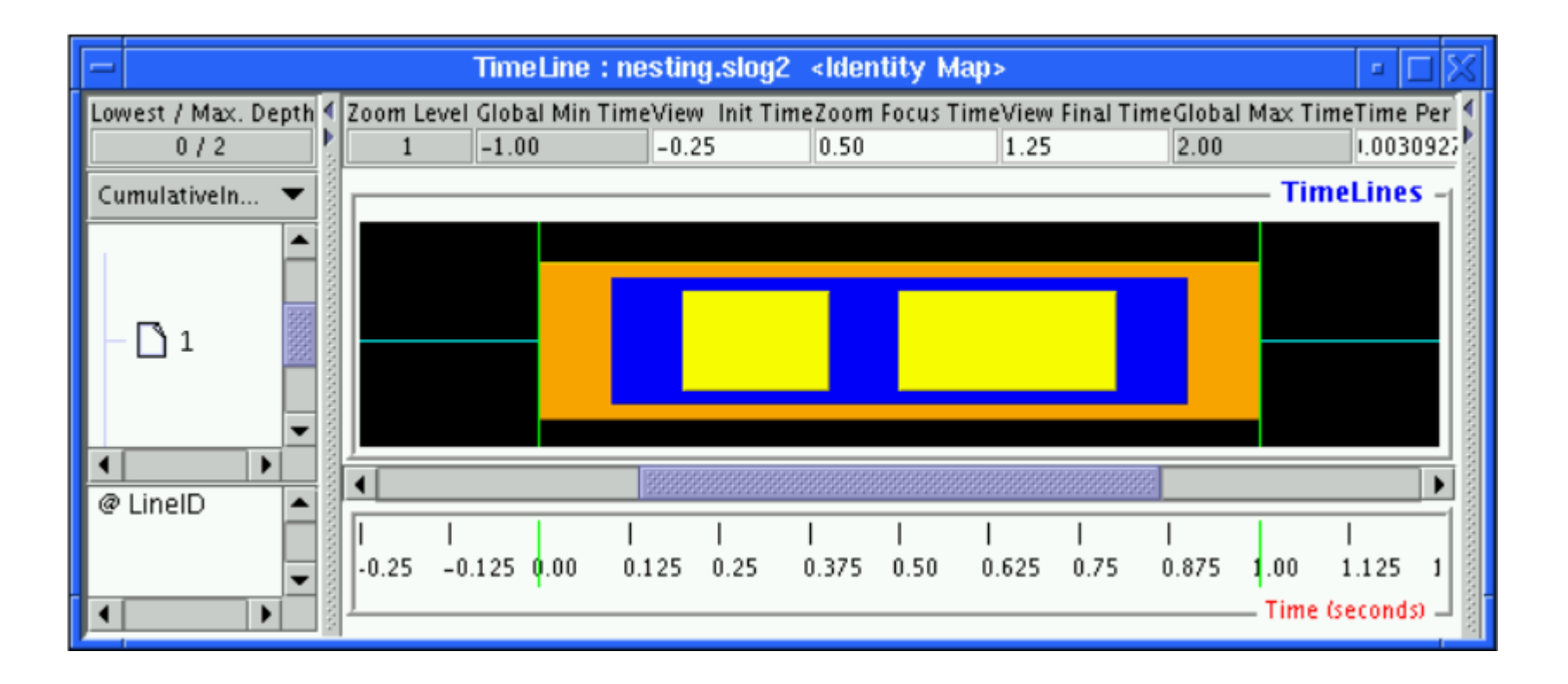